# Job Aid BD FACSDiscover™ S8 Cell Sorter: Performing a long-term system shutdown

This job aid contains instructions for how to perform a long-term shutdown. A long-term shutdown removes sheath fluid from the lines and replaces it with 70% ethanol.

Select the long-term shutdown procedure if you are shutting down the system for more than two days. For a daily shutdown, see the job aid for performing a daily system shutdown.

**NOTE** At the next startup, you must perform an extended fluidics startup procedure after a long-term shutdown.

For additional information, see the Maintenance section in the BD FACSDiscover<sup>TM</sup> S8 Cell Sorter with BD CellView<sup>TM</sup> Image Technology and BD SpectralFX<sup>TM</sup> Technology User's Guide.

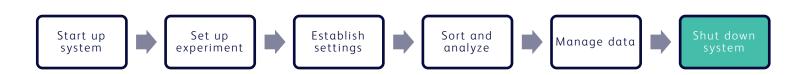

### **Materials Needed**

- 3 mL of deionized (DI) water
- 1.1 L of 70% ethanol

## Cleaning the sample line

This procedure cleans the sample line with a bleach solution. We recommend cleaning the sample line at the end of each experiment, between users, and before shutting down.

- 1. Load a tube containing 3 mL of a 10% bleach solution onto the sample loading port.
- 2. From an open experiment, from the View Data tab, click **Load Sample**.
- 3. After approximately 5 minutes, click **Unload Sample**.
- 4. Load a tube containing 3 mL of DI water onto the sample loading port.
  - **NOTE** It is important to always run a tube of DI water after running bleach on the cell sorter.
- 5. Repeat steps 2 and 3.

# Performing a long-term shutdown

1. In the navigation bar, click **Cytometer** to go to the Cytometer page.

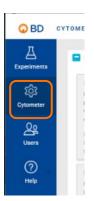

STARTUP / SHUTDOWN

2. Click Long-Term Shutdown.

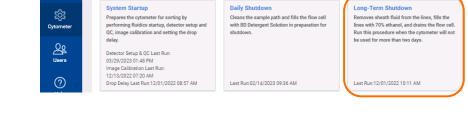

- 3. Follow the prompts on the screen to complete each numbered step.
  - a. Click **Start** to begin the shutdown.
- This procedure takes about 5 minutes to complete.

  2 Insert the closed loop nozzle

  3 Prepare the bottles, tanks, and tubing connections for the cleaning cycle

   Fill the eithanol bottle with 1.1L of 70% eithanol

   Bysass the sheath line from the sheath line connectors from the filter and connecting them together

   Disconnect the sheath line from the sheath tank and connect it to the Cleaning port on the fluid storage cart

   Emply the waste tank

  4 Load a clean tube with 3ml of sterilized deionized water
- b. At prompt 2, insert the closed loop nozzle with the O-ring facing up, then click **Continue**.
- At prompt 3, prepare the bottles, tanks and tubing connections for the cleaning cycle by doing the following:
  - Fill the ethanol bottle (yellow) with 1.1 L of 70% ethanol.
  - ii. Bypass the sheath filter by disconnecting the blue sheath line connectors from the top and bottom of the filter and connecting them together.

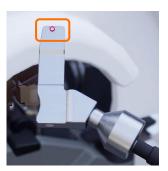

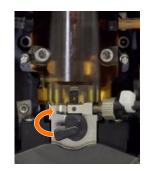

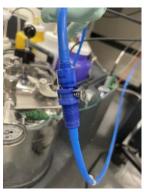

### Performing a long-term shutdown, continued

iii. Disconnect the sheath line and connect it to the cleaning port of the fluid storage cart.

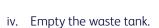

**CAUTION** Do not add bleach to the waste tank since ethanol in the system will be flushed to the waste tank.

d. Load a clean tube with 3 mL of sterile DI water, then click **Continue.** 

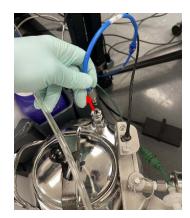

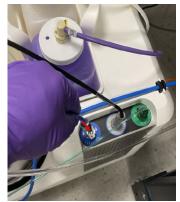

- 4. Once the procedure has been completed successfully, click **Close.**
- 5. Disconnect the sheath line from the cleaning port and reconnect it to the sheath tank.
- 6. Reconnect the sheath line connectors to the top and bottom connectors of the sheath filter.
- 7. Log out of BD FACSChorus™ Software.
- 8. Power off the cytometer unit by pressing the button on the right side of the instrument.
- 9. Shut down the computer workstation.

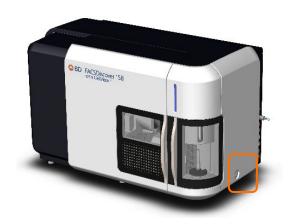

This material is for training purposes. For Research Use Only. Not for use in diagnostic or therapeutic procedures.

BD Life Sciences, San Jose, California, 95131, USA

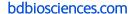

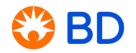